AP[管理](https://zhiliao.h3c.com/questions/catesDis/675) **[张轩玮](https://zhiliao.h3c.com/User/other/25868)** 2018-11-26 发表

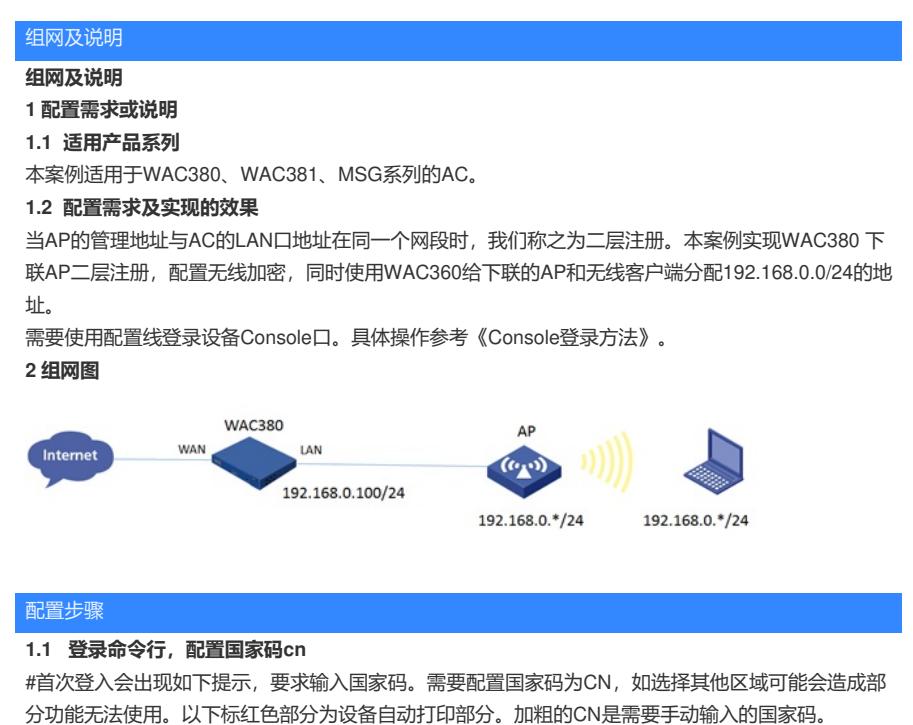

Press ENTER to get started.

Please set your country/region code.

Input ? to get the country code list, or input q to log out.

**CN**

## **1.2 配置DHCP服务,给AP和无线客户端分配地址**

#全局开启dhcp功能 system-view [H3C]dhcp enable #配置地址池1 [H3C]dhcp server ip-pool 1 #分配192.168.0.0/24网段地址,网关为192.168.0.100,dns服务器地址为8.8.8.8 114.114.114.114 [H3C-dhcp-pool-1]network 192.168.0.0 mask 255.255.255.0 [H3C-dhcp-pool-1]gateway-list 192.168.0.100 [H3C-dhcp-pool-1]dns-list 8.8.8.8 114.114.114.114 [H3C-dhcp-pool-1]quit

## **1.3 配置无线加密服务模板**

# 配置创建无线服务模板, ssid为test [H3C] wlan service-template 1 [H3C-wlan-st-1] ssid test # 配置AKM为PSK, 配置PSK密钥, 使用明文的字符串12345678作为共享密钥。 [H3C-wlan-st-1] akm mode psk [H3C-wlan-st-1] preshared-key pass-phrase simple 12345678 # 配置CCMP为加密套件, 配置WPA2为安全信息元素。 [H3C-wlan-st-1] cipher-suite ccmp [H3C-wlan-st-1] security-ie rsn # 使能无线服务模板。 [H3C-wlan-st-1] service-template enable [H3C-wlan-st-1] quit

## **1.4 配置AP模板,并绑定无线加密服务模板**

#创建型号为wap712c的AP模板,配置AP对应的序列号。有几个AP就需要配置几个AP模板。在两个 射频上绑定服务模板。WAP712C为双射频AP,有两个射频口。如若是单射频AP,只需配置radio 1 即 可。

[H3C]wlan ap ap1 model WAP712c

[H3C-wlan-ap-ap1]serial-id 219801\*\*\*\*\*\*\*\*\*\*1454 [H3C-wlan-ap-ap1]radio 1 [H3C-wlan-ap-ap1-radio-1]service-template 1 [H3C-wlan-ap-ap1-radio-1]quit [H3C-wlan-ap-ap1]radio 2 [H3C-wlan-ap-ap1-radio-2]service-template 1 [H3C-wlan-ap-ap1-radio-2]quit [H3C-wlan-ap-ap1]quit

[H3C]wlan ap ap2 model WAP712c [H3C-wlan-ap-ap2]serial-id 219801\*\*\*\*\*\*\*\*\*\*1442 [H3C-wlan-ap-ap2]radio 1 [H3C-wlan-ap-ap2-radio-1]service-template 1 [H3C-wlan-ap-ap2-radio-1]quit [H3C-wlan-ap-ap2]radio 2 [H3C-wlan-ap-ap2-radio-2]service-template 1 [H3C-wlan-ap-ap2-radio-2]quit [H3C-wlan-ap-ap2]quit #待大概1~5分钟左右,可以使用display wlan ap all查看。如若有状态为R/M的AP,说明AP正常上线。 display wlan ap all Total Number of APs configured : 2 Total Number of configured APs connected : 2 Total Number of auto APs connected : 0 Total Number of APs connected : 0 Maximum AP capacity : 32 Remaining AP capacity : 32 AP Profiles State : I = Idle, J = Join, JA = JoinAck, IL = ImageLoad  $C =$  Config,  $R =$  Run,  $KU =$  Key Update,  $KC =$  Key Cfm M = Master, B = Backup -------------------------------------------------------------------------------- AP Name State Model Serial-ID --------------------------------------------------------------------------------

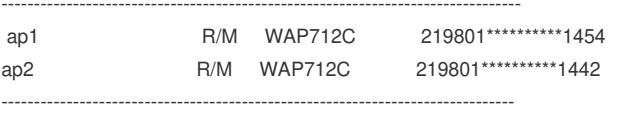

## **1.5 保存配置**

[H3C]save force

配置关键点